# Gideon-TS: Efficient Exploration and Labeling of Multivariate Industrial Sensor Data

Tristan Langer<sup>®</sup>, Viktor Welbers<sup>®</sup> and Tobias Meisen<sup>®</sup>

*Chair of Technologies and Management of Digital Transformation, University of Wuppertal, Lise-Meitner-Straße 27-31, 42119 Wuppertal, Germany*

Keywords: Labeling, Time Series Analysis, Sensor Data, Visual Analytics.

Abstract: Modern digitization in industrial production requires the acquisition of process data that is subsequently used in analysis and optimization scenarios. For this purpose, the use of machine learning methods has become more and more established in recent years. However, training advanced machine learning models from scratch requires a lot of labeled data. The creation of such labeled data is a major challenge for many companies, as the generation process cannot be fully automated and is therefore very time-consuming and expensive. Thus, the need for corresponding software tools to label complex data streams, such as sensor data, is steadily increasing. Existing contributions are not designed for handling large datasets and forms common for industrial applications, and offer little support for the labeling of large data volumes. For this reason, we introduce Gideon-TS — an interactive labeling tool for sensor data that is tailored to the needs of industrial use. Gideon-TS can integrate time series datasets in multiple modalities (univariate, multivariate, samples, with and without timestamp) and remains performant even with large datasets. We also present an approach to semi-automatic labeling that reduces the time needed to label large volumes of data. We evaluated Gideon-TS on an industrial exemplary use case by conducting performance tests and a user study to show that it is suitable for labeling large datasets and significantly reduces labeling time compared to traditional labeling methods.

# 1 INTRODUCTION

Collecting data and analyzing it through the use of advanced machine learning models offers great potential for decision making, improving product quality, and optimizing maintenance cycles throughout the production process (Lasi et al., 2014). Therefore, plant and machine manufacturers as well as users of the same have drastically increased the number and scope of installed sensors, resulting in more and more data. Despite the growing volume of data, many companies are finding it difficult to exploit the aforementioned potential and put it into practice. One of the biggest obstacles in this regard is that the training of machine learning models suitable for use in production requires a large amount of accurately labeled data (Bernard et al., 2018; Adi et al., 2020). Hereby, the labeling process itself is very time-consuming and expensive, since it cannot be performed automatically most of the time (Hu et al., 2016). Therefore, the

sensor data must be evaluated by process experts and conspicuous behavior must be identified and annotated (Walker et al., 2015). Further complicating matters, process experts are typically experts in assessing the production process, but do not necessarily have the skills to import data and label it using scripts. Interactive labeling tools that let process experts interact directly with data and enable visual labeling provide a solution to this problem. Unfortunately, such tools do not necessarily fit to the needs of industrial applications with large data volumes of multiple sensors. They often do not support multivariate data samples in which the data is recorded and are either specific to a use case or only designed for small datasets. In addition, they do not necessarily provide a labeling support system to assist and speed up the labeling process.

HNOLOGY PUBLICATIONS

In this paper, we present *Gideon-TS*, a general purpose semi-automatic labeling tool, which is tailored to the needs of industrial sensor data. The tool supports datasets that are available in a wide range of time series forms (see section 3.2.1) and contain an arbitrary number of label classes. It is also suitable for visual-

Gideon-TS: Efficient Exploration and Labeling of Multivariate Industrial Sensor Data.

DOI: 10.5220/0011037200003179

In *Proceedings of the 24th International Conference on Enterprise Information Systems (ICEIS 2022) - Volume 1, pages 321-331* ISBN: 978-989-758-569-2; ISSN: 2184-4992

<sup>a</sup> https://orcid.org/0000-0002-4946-0388

<sup>b</sup> https://orcid.org/0000-0002-1335-6810

<sup>c</sup> https://orcid.org/0000-0002-1969-559X

Copyright (C) 2022 by SCITEPRESS - Science and Technology Publications, Lda. All rights reserved

izing and interactively labeling large amounts of data by storing sensor data in a time series database and, based on the size of the retrieved data, sampling and aggregating it if necessary. We also develop a support system to obtain label suggestions and thus to explore and label even large amounts of data in a short time. In order to do this, we divide the time series into windows and use an unsupervised learning approach to detect anomalous windows and flag them as potential error cases if they exceed a threshold configured by the user. Based on errors already labeled, we perform a similarity search and assign a corresponding error class. Finally, we evaluate our tool and its labeling support system using the data from an exemplary industrial use case. We carry out performance testes and conduct a qualitative user study in which we compare a traditional labeling process against the processes of several participants who labeled the dataset using our tool.

In summary, our contribution is a semi-automatic labeling tool that is suitable for (1) integration of time series of various forms, (2) features performant visualization and (3) label predictions from an integrated labeling support system for even large time series datasets. Furthermore, we contribute (4) an evaluation of the performance and effectiveness of our application based on a real world industrial exemplary use case.

The rest of this paper is organized as follows. In section 2 we give an overview of related work regarding the forms of time series and interactive labeling with regards to requirements from industrial use cases. In section 3 we describe our own approach to create a labeling tool that meets all the requirements described before. Then, we evaluate and discuss performance and usability of our tool in section 4. Finally, we offer conclusion and future directions of our research in section 5.

# 2 RELATED WORK

In this section, we take a look at existing approaches and tools for labeling time series data that are suitable to label sensor data. We highlight the research gap that we tackle to fill with our approach. In particular, we focus on the three factors: supported forms of time series, performance for processing and displaying large datasets, and integrated support for efficient labeling of large datasets.

### 2.1 Forms of Time Series

Löning et al. (Löning et al., 2019) gave an overview of forms that a time series dataset may take. They first distinguished between *univariate* and *multivariate* time series, where univariate means that the series consists of the values of only one variable and multivariate of the values of several variables over time (e.g., if multiple sensors are observed over the same time period). They also observed that sometimes multiple independent instances of the same kinds of measurements are observed. These are generally called panel data, which in case of time series are usually several *samples* of the same observation that do not immediately follow each other in time (Dudley and Kristensson, 2018) (e.g. if a production process runs in irregular intervals throughout the day and the data is only recorded during the process). Furthermore, from the UEA time series repository (Bagnall et al., 2018), we observed that time series can contain implicit or explicit information about time as they can occur with or without timestamps. In the case of missing timestamps, one simply assumes that the measured values are recorded at a regular interval one after the other and that the specific time is not relevant. From these findings, in section 3.2.1, we derive the forms of time series that we need to support in our tool to be applicable in the majority of use cases.

# 2.2 Interactive Labeling

Visual interactive labeling has become a common task in a variety of domains like text (Heimerl et al., 2012), images (von Ahn and Dabbish, 2004) or handwriting (Saund et al., 2009). In this regard, Bernard et al. (Bernard et al., 2018) generalized this process and purposed the concept of *Visual-Interactive Labeling* to label data by a human expert with the aid of an appropriate tool. They also categorized labels as categorical, numerical, relevance score or relation between two instances.

ITIONS

Several tools already exist in the field/area of time series data. We review a non-exhaustive but representative selection of relevant related systems. Table 1 shows an overview of the reviewed tools and their functional scope in terms of our evaluation factors for use in an industrial context. Eirich et al. (Eirich et al., 2021) presented *IRVINE*, a tool to label audio data (univariate data samples) in production to detect previously unknown errors in the production process. IRVINE comes with an algorithm tailored for labeling data in this one specific use case, aggregating data into specialized views and presenting them in the user interface for interactive labeling. Thus, also allowing

Table 1: Overview of reviewed time series labeling tools: IRVINE (Eirich et al., 2021), Label-less (Zhao et al., 2019), VA tool (Langer and Meisen, 2021), Label Studio (Tkachenko et al., 2021), Curve (Curve, 2021) and TagAnomaly (TagAnomaly, 2021).

|                        | Supported forms of<br>time series | Use case<br>independent | Visualization of<br>large datasets | Label prediction for<br>large datasets |
|------------------------|-----------------------------------|-------------------------|------------------------------------|----------------------------------------|
| <b>IRVINE</b>          | univariate<br>samples             | x                       |                                    |                                        |
| Label-                 | univariate                        | Χ                       | Х                                  |                                        |
| less                   | samples                           |                         |                                    |                                        |
| $\overline{\text{VA}}$ | univariate                        |                         | Х                                  |                                        |
| tool                   | samples                           |                         |                                    |                                        |
| Label                  | multivariate                      |                         | Х                                  | Х                                      |
| Studio                 | series                            |                         |                                    |                                        |
| Curve                  | multivariate                      |                         | χ                                  |                                        |
|                        | series                            |                         |                                    |                                        |
| Tag-                   | multivariate                      |                         | Х                                  |                                        |
| Anomaly                | series                            |                         |                                    |                                        |

visualization and labeling of larger data volumes. Another specialized tool is *Label-Less*(Zhao et al., 2019) by Zhao et al. The use case of their tool is the detection and labeling of anomalies in a Key Performances Indicator (KPI) dataset (univariate data samples). The authors presented an algorithm to support fast labeling of large datasets. The algorithm first identifies anomaly candidates based on an isolation forest and second, assigns them to existing anomaly categories using a similarity metric based on an optimized version of Dynamic Time Warping. However, the visualization does not support the display of large amounts of data. Langer et al. (Langer and Meisen, 2021) presented a tool for visual analytics (VA tool) of sensor data. They support time series in .ts-format containing univariate samples and assist the labeling process by applying different clustering methods, where the user labels the resulting clusters and refines the labels afterwards. Finally, the user can evaluate the quality of the current labels by selecting test data and viewing a confusion matrix. The application is not designed to handle large amounts of data as it works only on plain files and does not contain mechanisms for visualizing larger data volumes. Furthermore, there are several community-driven open source projects that deal with time series labeling. The highest rated labeling tool on Github with 7k stars is *Label Studio* (Tkachenko et al., 2021). Similar projects with a smaller functional scope are *Baidu's Curve* (Curve, 2021) and *Mi-* *crosoft's TagAnomaly* (TagAnomaly, 2021). These applications support multivariate time series, but not samples of panel data. Thus, each sample must be integrated and labeled individually. In addition, they have no mechanism for displaying large amounts of data. While Curve and TagAnomaly use algorithms for anomaly detection in time series to support labeling, Label Studio only provides an API to implement such an algorithm.

In summary, with IRVINE, Label-less and the VA tool, entire samples are labeled, whereas with the communiy-driven solutions, only parts of the time series are annotated. None of the reviewed tools support labeling of multivariate time series samples. Furthermore, they are either designed for a specific use case, do not support large datasets or do not provide label prediction mechanisms. In the following section, we present our approach to a labeling tool that meets all of the criteria discussed here.

# 3 EXPLORATION AND LABELING OF MULTIVARIATE INDUSTRIAL SENSOR DATA

In this section, we describe our approach for exploring and labeling industrial sensor data. First, we present our industrial use case that we use to develop and evaluate our approach. Afterwards, we elaborate on the design goals and functional implementation of our approach.

### 3.1 Motivating Exemplary Use Case

Deep drawing is a sheet metal forming process in which a metal sheet is radially drawn into a forming die by the mechanical force of a punch (DIN 8584-3, 2003). Our dataset was collected from a smart deep drawing tool that is equipped with eight strain gauge sensors at the blank holder of the tool. Each sensors contains a strain sensitive pattern that measures the mechanical force exerted by the punch to the bottom part of the tool. The data from the sensors are recorded per stroke. Thus, the dataset contains multivariate time series divided into several samples (one sample per stroke).

The deformation of the metal during a stroke sometimes causes cracks in the metal sheet, which are shown by a sudden drop in the values of the sensors caused by a brief loss of pressure to the bottom of the tool. For the use case, it is desirable to detect cracks early, as they can damage the tool. Figure 1 shows two exemplary sensor value curves: sensor curves of

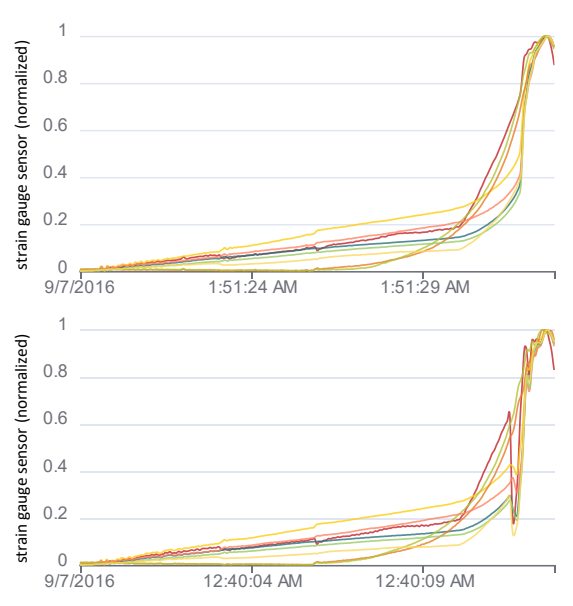

Figure 1: Two exemplary strokes of the deep drawing use case with data from eight sensors each (distinguished by color). Top shows a good stroke with a smooth progression of all strain gauge sensor curves. Bottom shows an erroneous stroke with a sudden drop of some strain gauge sensor values caused by a crack.

a good stroke at the top where the progression of the sensor values is smooth and no crack occurred and curves of a bad stroke at the bottom where a sudden drop in sensor values is present. We analyzed the sensor data and classified three different types of curves: *clean*, *small crack* and *large crack*. The data is publicly available at the following URL: https://perma.cc/ TPL7-MU58 and comprise about 3,400 strokes with data from the eight sensors, which in turn contain about 7,000 measurements each. So, in total, the dataset consists of about 190,400,000 data points (4.4 GB).

### 3.2 Labeling Tool

Based on the presented exemplary use case and the overview of related tools that we reviewed in section 2.2, we derive design goals for our own labeling tool. We present Gideon-TS, a semi-automatic labeling tool that supports all time series forms mentioned in section 2.1, is use case independent, has a user interface that is suitable for interactive labeling of large data volumes and includes a function for semi-automated labeling of large datasets. In the presented exemplary use case, our tool significantly reduces the time for labeling the dataset compared to traditional labeling methods and enables accurate labels (i.e. only those areas are labeled with errors where the error actually occured). The source code of our tools is open source and available at https: //github.com/tmdt-buw/gideon-ts.

#### 3.2.1 Data Formats and Forms

For data integration we support either JSON files, where the key *time* contains the timestamps of the series and the remaining keys contain the sensor values, or the ts format (see (Löning et al., 2019) for more information) dedicated for time series. Since data transformation is not the focus of our work, we leave it to the data provider to bring the data into one of the supported formats. After a file is transferred to our server, we integrate the data into the time series database *TimescaleDB* (TimescaleDB, 2021). This allows us to define high performance queries and aggregated views on the data. We create hypertables for dimensions, samples and time to retrieve data faster if it is queried by these columns. Hypertables in TimescaleDB refer to a virtual view on many different tables, which are called chunks. These chunks are generated by partitioning the data of a hypertable by the values present in a column, whereby an interval is used to determine how the chunks are split. E.g. if the interval is chosen as a day for a time column, data for a respective day would only be present in a single chunk, while data for other days would be assigned to their own chunk. A query that is send to a hypertable is forwarded to the responsible chunk, where a local index is used, which results in a better query performance for many aspects of time series data retrieval (TimescaleDB, 2021).

#### 3.2.2 Visualization

Figure 2 shows a screenshot of the user interface of our labeling tool. The components of the view are based on common components needed for interactive labeling and derived from the user interfaces of the tools reviewed in section 2.2. It has been modified and extended e.g. to support the aforementioned time series forms and performance improvements. On the left side (1) there is a project overview as tree view with the contained samples (here: deep drawing strokes) and dimensions (here: sensors). For time series without samples, we only display the dimensions. In the middle (2) there is an overview of the complete dataset and a freely configurable chart area (3). In this area, the user creates charts by dragging and dropping the samples and dimensions from the project area. Each chart also contains its own legend to temporarily hide individual samples and dimensions. This allows the user to compare, for example, two samples that contain similar errors. During dragging, available drop zones are highlighted above

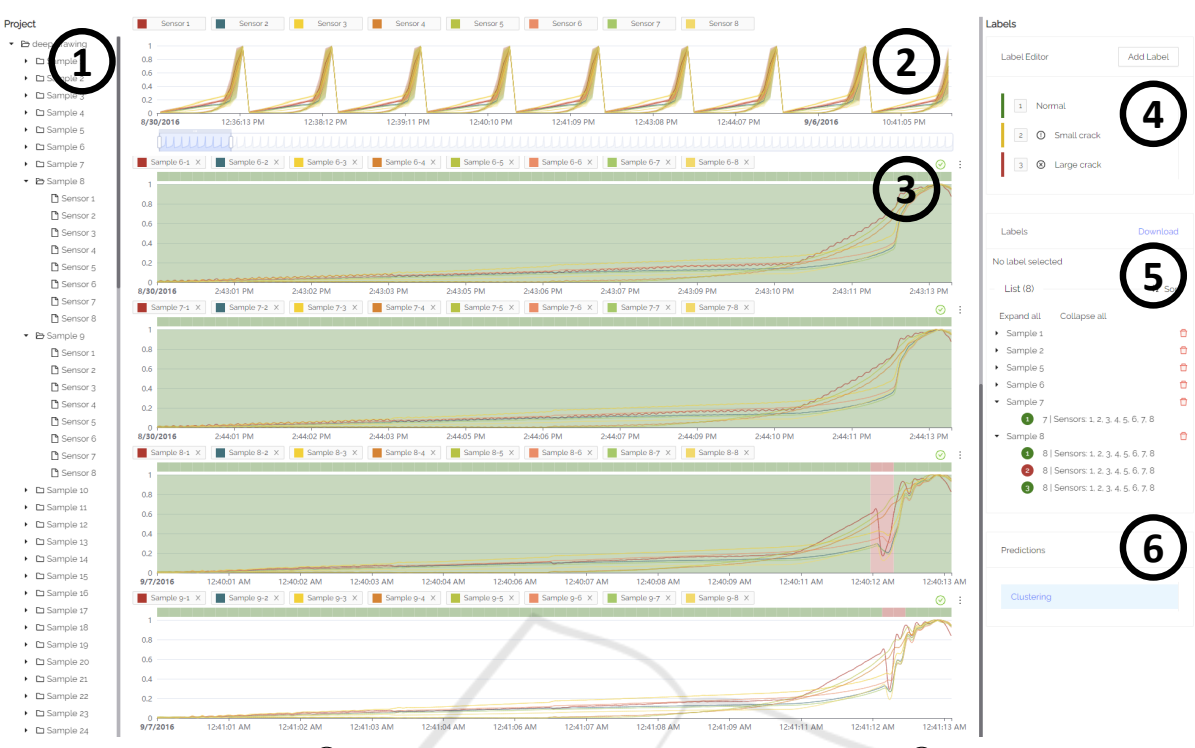

Figure 2: Overview of our tool:  $(1)$  project structure to select sensor samples and dimensions,  $(2)$  aggregated overview of all sensor data with data zoom,  $\hat{3}$  configurable charts to label individual samples and dimensions,  $\hat{4}$  label class editor  $\hat{5}$  list of assigned labels and  $(6)$  list of prediction algorithms for semi-automatic labeling.

or below the existing charts. On the right side (4-6) there is an area that offers all interactions for the actual labeling of data. These will be discussed in more detail in the following sections.

Since displaying a large number of elements within a web browser can slow it down considerably, we used virtual scroll components from the *Angular CDK Scrolling* module (Angular CDK Scrolling, 2021) for the tree views (project overview and labeling) and the freely configurable area of the charts to avoid performance issues. This way, only the elements that are in the currently visible area of the user interface are rendered. This allows us to support arbitrarily large trees (e.g. overview of projects with many samples and dimensions) and an arbitrary number of charts.

#### 3.2.3 Label Classes and Format

In order to be able to label time periods within a time series, label classes (typically the type of an error, e.g., large crack) are created. For this purpose we have added an editor in the upper label area (4) of our labeling tool. New label classes can be added, where a label class has a name and a severity (okay, warning, error). On the one hand, these can be used by a data scientist afterwards, e.g., to analyze only errors of a

certain type, and on the other hand, we use the severity in our prediction algorithm of the labeling support system to map new error candidates to already created error classes (see section 3.3.2). By selecting a label class with either a click or its number shortcut, a brush mode is activated in the displayed charts, allowing the user to create labels of the selected class directly inside a chart. For each label, the start and end time, the corresponding label class, as well as the sample and dimensions in the selected range are stored in our database. A label can never span several samples, since there can be any amount of time between the samples. If a brush operation would span several samples, the selection will be split by sample, thus, creating one label per sample. There is a view of all assigned labels (5). Labels can be displayed sorted by time or grouped by label class or sample as a tree view. The labels can also be downloaded with the mentioned information in JSON-format to use them e.g. for training a machine learning model.

#### 3.2.4 Aggregation of Data for Large Queries

A common problem with visualizing large data volumes is that web applications become slow and unresponsive because of the sheer number of data points that need to be rendered in a web browser. To prevent this, we implemented an aggregation policy which is utilized when a defined maximum number of data points is exceeded. Hereby an exploratory approach suggested that 500,000 data points was a suitable maximum.

For the realization of this policy, *Continuous Aggregates* from TimescaleDB were used. Continuous Aggregates allow to define time intervals in which data points are aggregated (TimescaleDB, 2021), whereby minimum, maximum, and average for each respective interval can be retrieved. For the application at hand, the intervals are calculated by multiplying the average time delta between two timestamps in a series or sample *tdelta* with the number of queried data points *ndatapoints* divided by the maximum number of data points *nmax*:

$$
t_{interval} = t_{delta} * \frac{n_{datapos}m_{ss}}{n_{max}}
$$
 (1)

The amount of data points *ndatapoints* is available from the database, where it is saved for each dimension and sample upon integration and can therefore be requested before a query is attempted.

This method of calculating intervals achieves that the amount of data points that are to be visualized are always smaller or equal to the maximum number of data points. Another advantage of using Continuous Aggregates is the speed with which queries can be performed, which was particularly important for the underlying application. With Continuous Aggregates, the calculations for aggregation only need to be performed once and are then stored in cached views that can be retrieved at a much higher speed than recalculating these each time (TimescaleDB, 2021).

Figure 3 shows an exemplary aggregation of data points. Here, different colored lines show the aggregated mean value of a sensor, whereby the shadows in the respective color show the range between maximum and minimum in the particular interval.

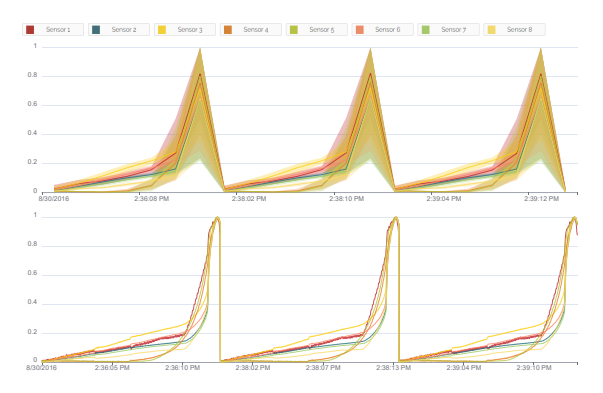

Figure 3: Aggregated view of first three deep drawing strokes (top) vs. original view of those strokes (bottom).

# 3.3 Label Predictions

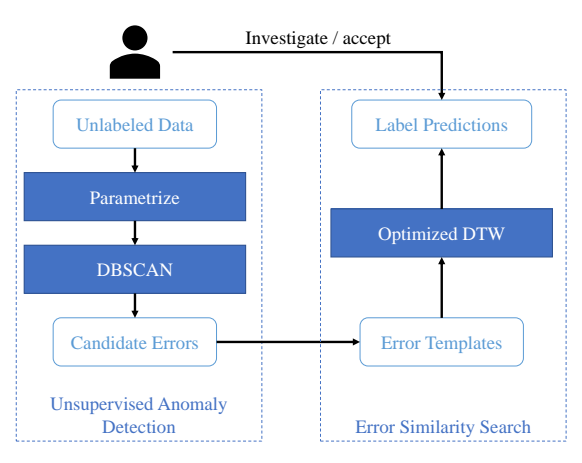

Figure 4: Overview of our labeling support system. The system consists of two steps: first, we identify candidate errors using DBSCAN. Second, we match those candidates to patterns extracted from already assigned labels using an optimized version of DTW.

We derived our approach for label prediction from Zhao et al. (Zhao et al., 2019), who used feature extraction and an isolation forest to detect outliers in univariate KPI samples. From the outliers, error classes were derived and assigned using an optimized version of dynamic time warping. Instead of using isolation forest for outlier detection, we developed a similar approach based on DBSCAN. An overview of our two-step label prediction approach is presented in figure 4.

#### 3.3.1 Unsupervised Anomaly Detection

For unsupervised anomaly detection in our work, we employ DBSCAN. We relied on DBSCAN because it provides an efficient way to detect outliers at a fast runtime. DBSCAN is a density based clustering approach, that finds core samples in areas of high density and creates clusters from them. Hereby an outlier is defined by not being in *EPS* distance from any of the resulting clusters (Ester et al., 1996). Samples that are within the distance EPS from any core sample are called non-core samples, which are still a member of the respective cluster. For our implementation, we utilized scikit-learn and set the parameter *min samples* as fixed. The min samples parameter describes the minimum amount of data points in proximity of a data point to be considered as a core sample (Pedregosa et al., 2011). This means that only a single algorithm specific parameter that needs to be adjusted by the user is required. This parameter was the previously mentioned distance EPS, which describes the maximum distance between two points to be considered as neighbors.

For the clustering of time series data, we split each time series into multiple windows, whereby each window is clustered and outliers (i.e. that cannot be assigned to a cluster) are returned as possible error candidates. Therefore, the user is also required to select a fitting window size for the specific use-case. For multivariate time series, we concatenate the n-th window of each dimension into a single time series and let DBSCAN cluster these concatenated windows. This concatenation is suitable for the problem at hand because the calculation of the Euclidean distance is performed point-wise (O'Searcoid, 2006). Thus, only distances between windows of the same dimensions are calculated, which is shown in figure 5.

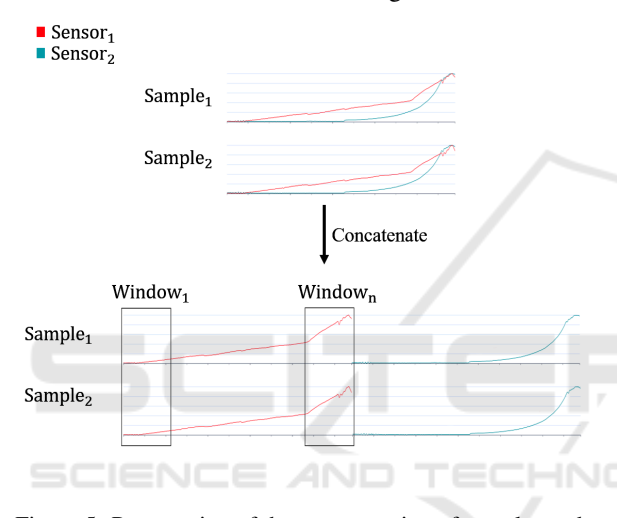

Figure 5: Presentation of the concatenation of samples and their division into windows, which are used for DBSCAN clustering.

In conclusion, the user only needs to set two numerical parameters via the user interface. Hereby, the window size describes the accuracy of the labels: larger windows result in more inaccurate suggestions, while smaller windows are more precise but also require longer runtimes. The EPS parameter describes the threshold at which a window is declared as an outlier. When compared to the isolation forest based approach purposed by Zhao et al., we can omit the additional feature engineering through this implementation, which would require more methodical knowledge from the user, and also reduce the runtime as we only work on distance and not on multiple features. While we do not entirely eliminate that the user needs to have a basic intuition of the two parameters that they need to adjust, our implementation is meant to make it simpler to use compared to the aforementioned tool.

#### 3.3.2 Error Class Similarity Search

As an output from unsupervised outlier detection, we get candidates that we can propose as potential errors to the user. Nevertheless, we still have to suggest the correct error classes (e.g. small crack or large crack). In order to determine these, we construct reference patterns from the previously labeled instances and assign candidates to one of these patterns using a similarity metric. The reference pattern  $ref_c(x)$  of an error class *c* is calculated as the average series  $ref_c(x) = \frac{f_1(x) + f_n(x)}{n}$  of all 1..*n* time series segments  $f_n(x)$  that have been labeled with this class by the user so far (i.e. of which we are sure that it is actually this error). We calculate the similarity of the new error candidate to each of the reference patterns using an optimized version of *Dynamic Time Warping (DTW)* to check whether it matches any of these reference patterns. DTW is a similarity measure between two time series that has been suggested to perform best in most domains compared to other measures (Ding et al., 2008). Since DTW has a quadratic runtime by default, we have adopted two commonly used optimizations for the algorithm. We constrain the search space for the shortest warping path using the Sakoe-Chiba band (Sakoe and Chiba, 1978) and implement a specialized version of early stopping (Rakthanmanon et al., 2012), which stops the search for the best error pattern as soon as the currently processed pattern can no longer be better than the best pattern currently found.

With this approach we accomplish that the reference patterns become more accurate with each manually labeled instance and also that the suggestions become more accurate the more data has already been labeled.

# 4 EVALUATION

We evaluated several factors of our tool. We measured the performance of loading times of the exemplary use case presented in section 3.1. Based on the results, we derived to what extent our tool is suitable for large amounts of data. Then, we conducted a qualitative user study to evaluate the efficiency and usability of our tool. We compared the time it takes to label with our tool and the quality of the resulting labels with traditional labeling without a special tool to see if it provided a significant advantage in practical use.

### 4.1 Performance

In order to evaluate how the performance of our tool is related to the amount of data, we extracted several test datasets from the entire dataset of 3,400 samples (4.4 GB) of the data from our exemplary use case. An overview of those datasets is shown in table 2.

Table 2: An overview of our test datasets. We extracted subsets from the dataset presented in section 3.1.

| Samples | Data points<br>(approx. mil.) | Data size<br>(approx. MB) |
|---------|-------------------------------|---------------------------|
| 500     | 28                            | 650                       |
| 1000    | 56                            | 1315                      |
| 2000    | 112                           | 2637                      |
| 3400    | 190                           | 4400                      |

We then integrated each of the datasets on a notebook with an Intel Core i9-9980HK CPU and 64 GB of RAM main memory and cross-referenced all the data in the overview.

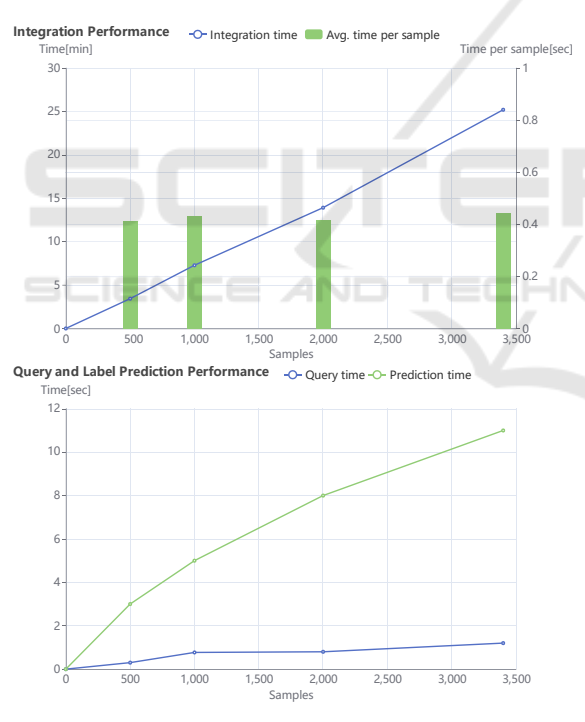

Figure 6: Results of performance test: integration performance (top) and query and label prediction performance (bottom).

Figure 6 shows the measured times. In the upper chart, the number of samples is plotted on the x-axis and the integration times on the y-axis. The integration time increases linearly with the number of samples from 3 minutes and 26 seconds for 500 samples to 25 minutes and 12 seconds for the complete dataset, i.e. 3,400 samples. The integration time per sample remains almost constant at just over 0.4 seconds. In the chart below, we measured the query times and label prediction times of our labeling support system for the test datasets. We loaded the overview chart for the corresponding dataset and tracked the times of the request in the browser. The times ranged from 300 milliseconds for 500 samples to 1.2 seconds for the complete dataset. Prediction times of our support system ranged from 3 seconds to 11 seconds for the test datasets.

Our performance tests indicate that our system is well suited for large data volumes. While integration takes much longer relative to query time, it increases only linearly with data volume. That means that it scales well with increasingly large datasets and also allows for good estimation of waiting times, e.g., for progress indicators. By caching specific views, we stay within the recommended time range of 2 to 4 seconds for common tasks (i.e., visualizations) and 8 to 12 seconds for more complex tasks (i.e., label prediction) for interactive systems (Shneiderman et al., 2016). Even though we are close to the limit with our labeling support system, the individual calculations there can be parallelized well and thus scale well, especially when using better hardware. Furthermore, it has been shown that distance-based approaches can also be calculated well on sampled parts of the dataset (Zhu et al., 2018), which opens up a lot more potential for scaling of our support system.

### 4.2 User Study

The study was carried out with twelve participants with a STEM background. We first let a process expert label a randomly selected subset of one hundred consecutive samples of the data from the exemplary use case (section 3.1) with a tool of his choice to obtain a reference for time required for manual labeling and to evaluate the quality of the labels generated by the participants with our tool. This process took him about one and a half hours, first spending 30 minutes exploring and visualizing the data and then one hour actually labeling the data. In doing so, he labeled two small and six large cracks in the dataset.

LOGY PUBLICATIONS

In the study, the participants first got a short introduction to the user interface and the functionalities of our tool and had time to familiarize themselves with it. We then asked the participants to label this dataset as well as possible using our tool at their own discretion. For evaluation, we measured the time required and obtained the labels saved as a JSON export. In addition, the participants were free to give us comments on the general usability and workflow of the tool.

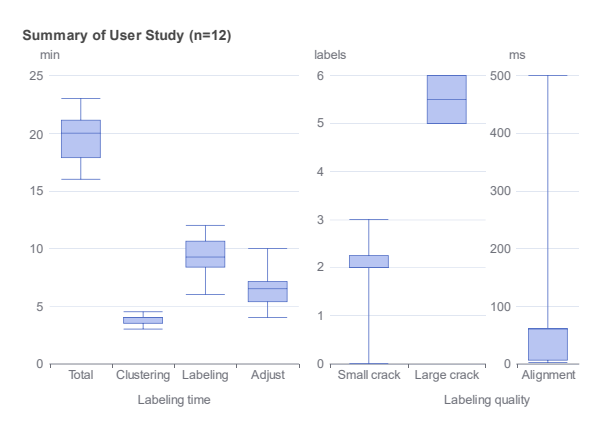

Figure 7: Summary of our user study results performed with 12 participants: labeling speed (left) and labeling quality (right).

Figure 7 shows an overview of the labeling time and quality that our participants achieved while completing our study. All participants proceeded in the same way by first tuning the clustering algorithm of the labeling support system, then quickly going over the generated label predictions and accepting predictions that they felt were correct, and finally spending time refining the range of labels for error cases. Overall, participants took a median of 20 minutes to label the complete dataset. These were distributed in median on four minutes tuning of the support system, nine and a half minutes labeling of all samples and six minutes refinement of label ranges. They labeled a median of two small cracks and 5.5 large cracks. The alignment of the labels with our reference dataset was at a median difference of 60 milliseconds and at a maximum difference of 500 milliseconds. With a sampling rate of two milliseconds and 7,000 values per sample, this corresponds to a maximum difference of 3.5% within the sample.

In summary, the time required to label the dataset was significantly reduced compared to our reference. The labels were mostly assigned in the same way, but there were also deviations in the number of identified small and large cracks. On the one hand, we attribute this to the fact that the distinction between small and large cracks is subjective. On the other hand, it also became apparent that the participants relied on the labeling support system, which also led to cracks being overlooked in individual cases if the parameterization was not optimal. The assigned labels did not deviate much from our reference labels, so we conclude that our system predicts labels that assist users in producing qualitatively comparable results after minor adjustments.

#### 4.3 Discussion

When optimizing performance, we had to choose between the time it takes to integrate the data and the query times, since integration takes longer to create cached views (like the aggregates) on the dataset. However, the data can be retrieved much faster compared to the ad-hoc calculation. We decided to optimize the query times at the expense of the integration time, since we have an interactive tool and users have less problems with waiting for a long integration process at the beginning than with each individual query.

During our study, we noticed a change in the workflow compared to manual labeling. In the manual labeling process, our data scientists first scanned the entire dataset to get an overview and see how anomalies might look like within the dataset. Subsequently, they looked closely at each sample to decide whether or not it needed to be labeled, and labeled errors if they applied. Using our tool, our participants spent a short time parameterizing the prediction algorithm and then very quickly went over all samples and accepted the labeling suggestions. Finally, they went back to the errors to fine-tune the labeling range. Therefore, we also often got the feedback that an accept all button would be desired. However, we have also observed that participants rely on the labeling support system. As with all support systems, this carries the risk that errors are overlooked and the quality of the labels suffers. This effect would likely be amplified with such a feature, as participants would then look at each sample even less closely.

Although we tried to keep our approach to label prediction as generally applicable as possible, we only tested it on one use case in our study. For typical use cases where errors in the form of outliers, spikes, or pattern changes rarely occur, clustering will work well. But since time series analysis is an extremely broad domain and the form of the data can also be very different, the existing approach will not provide good results for all use cases. Therefore, in such a case, our tool must be extended with better fitting algorithms.

# 5 CONCLUSION AND OUTLOOK

As the need for labeled sensor data for the use of machine learning in industry continues to grow, we looked at the extent to which existing labeling tools satisfy the requirements for use in industrial applications. We found that not all time series forms are supported, that the tools are only use case specific or that they do not perform well on large data volumes. Based on this observation, we have developed our own labeling tool that supports these aspects. We used a time series database that allows us to integrate time series data in a uniform way and run efficient queries on it, as well as cache aggregated views for displaying many data points. We developed our own user interface, which allows the exploration and labeling of time periods with appropriate label classes and is also designed for large data volumes through the use of virtual scrolls. Furthermore, we have implemented a labeling support system based on unsupervised anomaly detection and error class search. Finally, we evaluated the entire tool with an exemplary use case and a user study. The results indicate that it is well suited for use in an industrial context and efficiently generates qualitative labels.

We see the greatest potential for further development of our tool in the integration of a dedicated view for evaluating the current clustering result. This would allow the user to optimize the parameterization of the algorithm in a short time and the subsequent adjustment of individual labels would require less effort. Thus, better results would be achieved even faster. In addition, the integration of active learning aspects into the interactive labeling process has shown partial benefits and could help improve labeling suggestions based on the labels already assigned (Bernard et al., 2017).

# REFERENCES AND

Adi, E., Anwar, A., Baig, Z., and Zeadally, S. (2020). Machine learning and data analytics for the iot. *Neural Computing and Applications*, 32(20):16205–16233.

**HN** 

- Angular CDK Scrolling (2021). https://material.angular.io/cdk/scrolling/overview. Accessed: 01.11.2021.
- Bagnall, A., Dau, H. A., Lines, J., Flynn, M., Large, J., Bostrom, A., Southam, P., and Keogh, E. (2018). The uea multivariate time series classification archive, 2018.
- Bernard, J., Hutter, M., Zeppelzauer, M., Fellner, D., and Sedlmair, M. (2017). Comparing visual-interactive labeling with active learning: An experimental study. *IEEE transactions on visualization and computer graphics*, 24(1):298–308.
- Bernard, J., Zeppelzauer, M., Sedlmair, M., and Aigner, W. (2018). Vial: a unified process for visual interactive labeling. *The Visual Computer*, 34(9):1189–1207.
- Curve (2021). baidu/curve. https://github.com/baidu/Curve. Accessed: 01.11.2021.
- DIN 8584-3 (2003). *Manufacturing processes forming under combination of tensile and compressive conditions - Part 3: Deep drawing; Classification, subdivision, terms and definitions*. Beuth Verlag, Berlin.
- Ding, H., Trajcevski, G., Scheuermann, P., Wang, X., and Keogh, E. (2008). Querying and mining of time series data: Experimental comparison of representations and distance measures. *Proc. VLDB Endow.*, 1(2):1542–1552.
- Dudley, J. J. and Kristensson, P. O. (2018). A review of user interface design for interactive machine learning. *ACM Transactions on Interactive Intelligent Systems (TiiS)*, 8(2):1–37.
- Eirich, J., Bonart, J., Jackle, D., Sedlmair, M., Schmid, U., Fischbach, K., Schreck, T., and Bernard, J. (2021). Irvine: A design study on analyzing correlation patterns of electrical engines. *IEEE Transactions on Visualization and Computer Graphics*, pages 1–1.
- Ester, M., Kriegel, H.-P., Sander, J., and Xu, X. (1996). A density-based algorithm for discovering clusters in large spatial databases with noise. In *Proceedings of the Second International Conference on Knowledge Discovery and Data Mining*, KDD'96, page 226–231. AAAI Press.
- Heimerl, F., Koch, S., Bosch, H., and Ertl, T. (2012). Visual classifier training for text document retrieval. *IEEE Transactions on Visualization and Computer Graphics*, 18(12):2839–2848.
- Hu, B., Chen, Y., and Keogh, E. (2016). Classification of streaming time series under more realistic assumptions. *Data mining and knowledge discovery*, 30(2):403–437.
- Langer, T. and Meisen, T. (2021). Visual analytics for industrial sensor data analysis. In *Proceedings of the 23rd International Conference on Enterprise Information Systems - Volume 1: ICEIS*, pages 584–593. IN-STICC, SciTePress.
- Lasi, H., Fettke, P., Kemper, H.-G., Feld, T., and Hoffmann, M. (2014). Industry 4.0. *Business & information systems engineering*, 6(4):239–242.
- Löning, M., Bagnall, A., Ganesh, S., Kazakov, V., Lines, J., and Király, F. J. (2019). sktime: A Unified Interface for Machine Learning with Time Series. In *Workshop on Systems for ML at NeurIPS 2019*.
- O'Searcoid, M. (2006). *Metric spaces*. Springer Science & Business Media.
- Pedregosa, F., Varoquaux, G., Gramfort, A., Michel, V., Thirion, B., Grisel, O., Blondel, M., Prettenhofer, P., Weiss, R., Dubourg, V., Vanderplas, J., Passos, A., Cournapeau, D., Brucher, M., Perrot, M., and Duchesnay, E. (2011). Scikit-learn: Machine learning in Python. *Journal of Machine Learning Research*, 12:2825–2830.
- Rakthanmanon, T., Campana, B., Mueen, A., Batista, G., Westover, B., Zhu, Q., Zakaria, J., and Keogh, E. (2012). Searching and mining trillions of time series subsequences under dynamic time warping. In *Proceedings of the 18th ACM SIGKDD International Conference on Knowledge Discovery and Data Mining*, KDD '12, page 262–270, New York, NY, USA. Association for Computing Machinery.
- Sakoe, H. and Chiba, S. (1978). Dynamic programming algorithm optimization for spoken word recognition. *IEEE Transactions on Acoustics, Speech, and Signal Processing*, 26(1):43–49.
- Saund, E., Lin, J., and Sarkar, P. (2009). Pixlabeler: User interface for pixel-level labeling of elements in document images. In *2009 10th International Conference on Document Analysis and Recognition*, pages 646– 650.
- Shneiderman, B., Plaisant, C., Cohen, M. S., Jacobs, S., Elmqvist, N., and Diakopoulos, N. (2016). *Designing the user interface: strategies for effective humancomputer interaction*. Pearson.
- TagAnomaly (2021). microsoft/taganomaly. https://github.com/Microsoft/TagAnomaly. Accessed: 01.11.2021.
- TimescaleDB (2021). https://docs.timescale.com/. Accessed: 01.11.2021.
- Tkachenko, M., Malyuk, M., Shevchenko, N., Holmanyuk, A., and Liubimov, N. (2020-2021). Label Studio: Data labeling software. Open source software available from https://github.com/heartexlabs/label-studio.
- von Ahn, L. and Dabbish, L. (2004). Labeling images with a computer game. In *Proceedings of the SIGCHI Conference on Human Factors in Computing Systems*, CHI '04, page 319–326, New York, NY, USA. Association for Computing Machinery.
- Walker, J. S., Jones, M. W., Laramee, R. S., Bidder, O. R., Williams, H. J., Scott, R., Shepard, E. L., and Wilson, R. P. (2015). Timeclassifier: a visual analytic system for the classification of multi-dimensional time series data. *The Visual Computer*, 31(6):1067–1078.
- Zhao, N., Zhu, J., Liu, R., Liu, D., Zhang, M., and Pei, D. (2019). Label-less: A semi-automatic labelling tool for kpi anomalies. In *IEEE INFOCOM 2019 - IEEE Conference on Computer Communications*, pages 1882–1890.
- Zhu, Y., Yeh, C.-C. M., Zimmerman, Z., Kamgar, K., and Keogh, E. (2018). Matrix profile xi: Scrimp++: Time series motif discovery at interactive speeds. In *2018 IEEE International Conference on Data Mining (ICDM)*, pages 837–846.